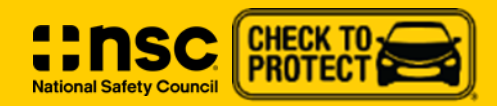

## IDENTIFYING VEHICLE RECALLS GUIDE

For agencies, fleet managers, car repair professionals, car dealers, fleet maintenance supervisors, or any business with the need to check several vehicles for safety recalls, the following instructions will help gain access to and use CarFax's Vehicle Recall Search Service.

## CARFAX VEHICLE RECALL SEARCH SERVICE TOOL

If you work for a qualified business or organization, you can visit the CARFAX Vehicle Recall Check site to request an account that allows you to review thousands of VINs at once for open safety recalls. This search allows users to upload up to 10,000 VINs at one time. Once submitted, the results are returned very fast and the tool can be used as often as needed.

## **How to find and request access to the Vehicle Recall Search Service:**

- Go t[o CheckToProtect.org](https://checktoprotect.org/) and click the FLEETS/DEALERS button at the top of the page.
- **•** Click the **CARFAX Vehicle Recall Check** site.
- Look for the "Government/Business" banner and click "Request an Account".
- Follow the prompts to enter the requested basic information.
- Use the dropdown to select how you would like to upload your VIN's.
	- $\circ$  You can opt to submit VIN requests through file uploads, connecting directly to your organization's software, or both.
- Use the dropdown to choose the estimated frequency of your VIN searches
- Enter an estimate on the number of VIN's you plan to search.
- Check a box to indicate how the Vehicle Recall Search Service will be used.
- Click "Request an Account".
- Once you have requested an account, please send a confirmation email to [Lonny.Haschel@nsc.org.](mailto:Lonny.Haschel@nsc.org) We will then follow up with CarFax to let them know you have requested access.